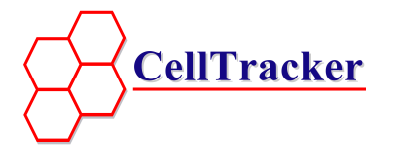

# **Map Manager**

## *Manage your project geographically*

- Have you ever wanted to manage your rollout project by geographical area instead of just by numbers?
- Or to present last months progress with the country map as basis?
- Have your users ever wanted a geographical interface to their CellTracker data and report?

With CellTracker Map Manager, this can be done with just a click of the mouse.

Map Manager is an optional software module that adds powerful geographical presentation and report to the standard CellTracker application. It seamlessly integrates with the CellTracker application, and is easy to configure and maintain. Moreover, it eliminates entirely the need for separate geographical software with its own complex interfaces and coding.

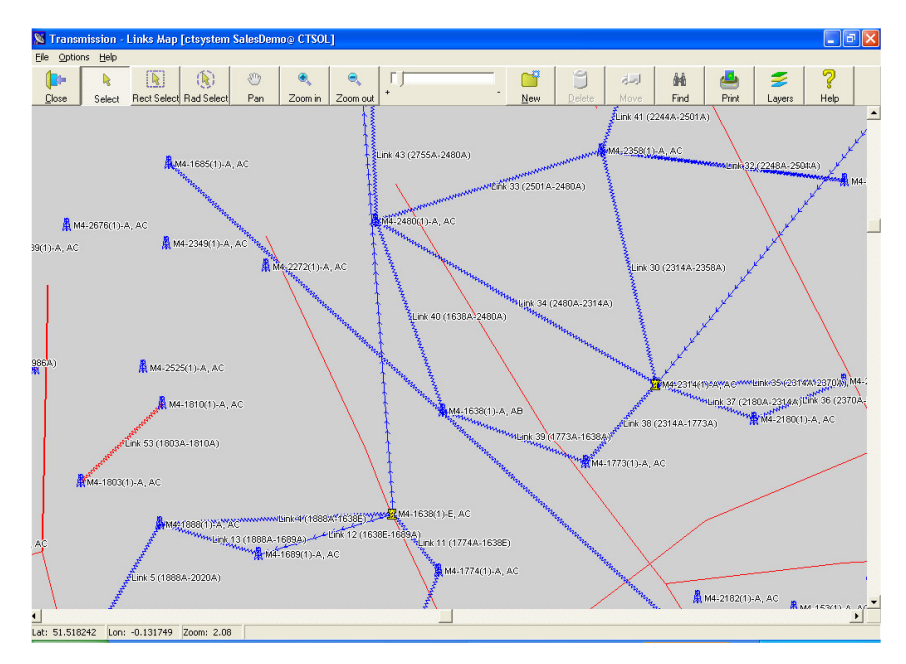

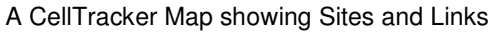

### *Turn your data into real information*

With the Map Manager Module, all your CellTracker data can be presented as a map. You can zoom in, zoom out, from street detail right up to country level. You can scroll to a specific area and select all objects shown or all objects within a certain distance. Do you like what you see? Then print it off, export it to Word, or save it in any picture format you like. Map Manager also allows you to use your selection of objects as input for CellTracker Reports! While working on a map, the presented objects can be edited straight away. Just right-click the object and find that all CellTracker functions and data are accessible right from the Map.

The Map Manager Module fully complies with the generic "toolbox" approach of the CellTracker application. Just like the CellTracker application, it fits any database, any data model as well as any business process.

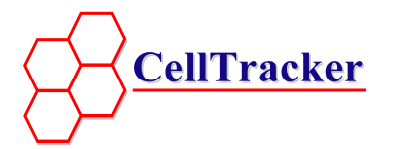

## *How Map Manager Module Works*

With the Map Manage Module, you can predefine a dictionary of geographical "map layers", just like you define your data fields in the CellTracker data dictionary. Typically, the map layers are tailored to your project. For instance, you can have one map layer showing all your priority sites as yellow dots; another map layer showing all delivered sites as green icons and another map layer showing all transmission links as blue dotted lines.

Next you can create map layouts by selecting a country map and one or more predefined map data layers from your dictionary, just like you create a Form or Report by selecting data fields from your data dictionary.

Additionally, the Map Manager Module provides a full set of programming capabilities. It fully supports the CellTracker Script Language, as well as the ability to add highly configurable user functions and menus to each map layer.

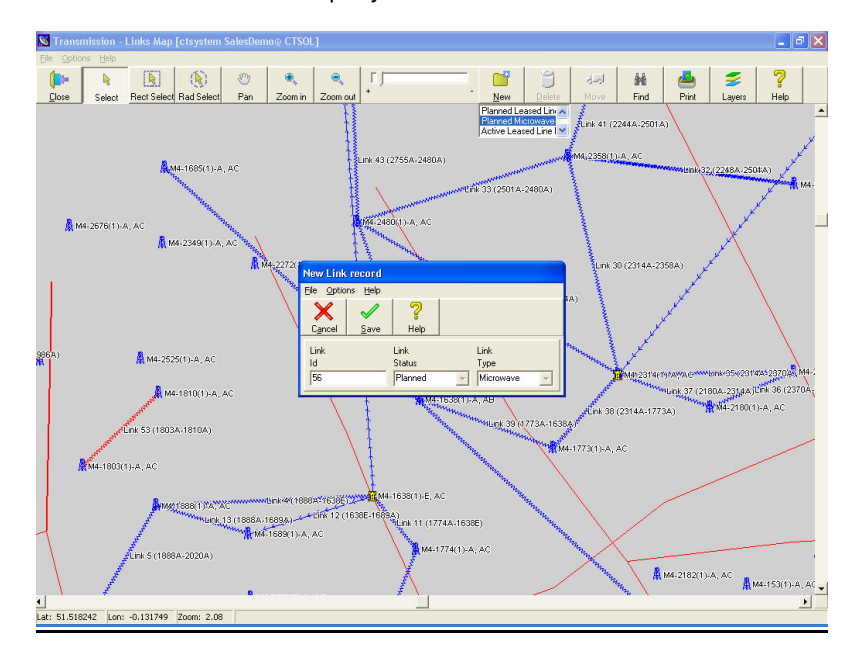

### **Map Manager Module matches the needs of your users**

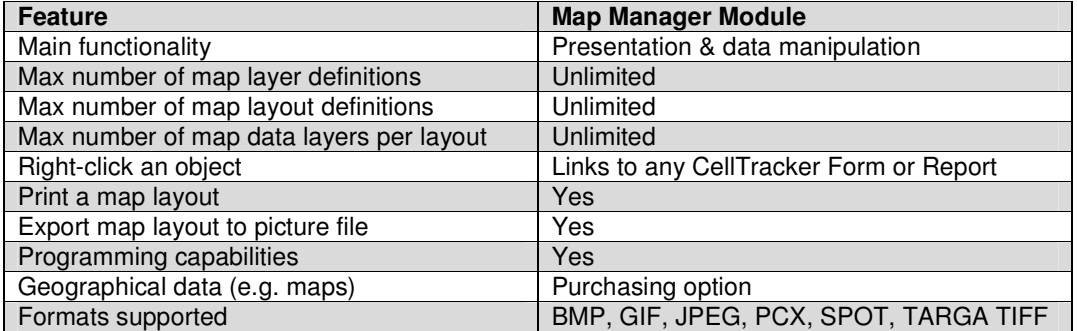